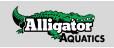

## SWIMS (USA Swimming) Online Member Registration

Alligator Aquatics (AA-IL), Illinois Swimming (IL)

#### Step 1:

- Visit: www.alligatoraquatics.org/page/registration
- Click the button labeled "USA Swimming Registration"

| <b>f 9</b> 0               |        |             |                | Alliga                | tor<br>Suatics      |              |                          |            | Ə Sign in |
|----------------------------|--------|-------------|----------------|-----------------------|---------------------|--------------|--------------------------|------------|-----------|
|                            | Home   | About Us    | Team Calendar  | Meets & Events 🗸      | Resources 🗸         | Registration | Donate                   | Safe Sport |           |
|                            |        |             |                | Registration is open! | Click Here to begin |              |                          |            |           |
| Registration               |        |             |                |                       |                     |              |                          |            |           |
| Navigate using the buttons | below  |             |                |                       |                     |              |                          |            |           |
|                            | S<br>R | WIM         | TEAM<br>RATION |                       | WIMS<br>GISTRATION  |              | /wint<br>YOU             | TER<br>TS  |           |
|                            |        | Join our Sv | wim Team!      | USA Swimming          | Registration        |              | Winter Tryo<br>formation | ut         |           |

## Step 2:

Visit the USA Swimming Online Member Registration Platform with the link provided on the Alligator Aquatics Webpage.

| USA Swimming Member Registration (SWIMS)                                                                                                    |        |
|----------------------------------------------------------------------------------------------------|--------|
| Now that you've registered for Alligator Aquatics, you will need to either initiate or renew membership with USA Swimming. Only complete the steps below if you have already been approved as a member of Alligator Aquatics.                               |        |
| Step 1:<br>Visit the USA Swimming Online Member Registration Platform<br>To enter the proper registration, you must click the link above.                                                                                                    |        |
| Step 2:<br>Log-in or create a USA Swimming account.                                                                                                    |        |
| Step 3:<br>Confirm the LSC and Club are correct. Our LSC is "Illinois Swimming (IL)" and our club is "Alligator Aquatics (AA)". If the listed LSC and Club are incorrect do not proceed—please reach out to<br>headcoach@alligatoraquatics.org immediately. |        |
| Step 4:<br>Follow the steps and instructions within the USA Swimming Portal                                                                                                    |        |
| Once complete, you or your athlete(s) should be active members of USA Swimming. If you experience issues within the USA Swimming Portal, please contact headcoach@alligatoraquatics.org immedi                                                              | ately. |

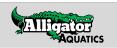

# Step 3:

Log-in or Create an account with USA Swimming.

| USA | EVENTS & TICKETS FIND A SWIM TEAM & LESSONS                                                                                                    | SWIM SHOP | Login |
|-----|----------------------------------------------------------------------------------------------------|-----------|-------|
|     |                                                                                                    | Education | Help  |
|     | USA Swimming Online Member Registration                                                                                                    |           |       |
|     | Welcome<br>You are currently not logged in to the USA Swimming site. Click the 'Login' button below to be redirected to a screen that will allow you to login or create a login. Afte<br>have logged in, you will be redirected back to this page and allowed to continue the Online Member Registration process. | er you    |       |
|     | LOGIN                                                                                                    |           |       |

## Step 4:

Confirm the LSC (Illinois Swimming) and Club (Alligator Aquatics) are correct.

| EVENTS & TICKETS FIND A SWIM TEAM & LESSONS SWIM SHOP Welcome                                                       | Russell 🌣 Settings 💄 Logout |
|----------------------------------------------------------------------------------------------------|-----------------------------|
| Members Education Competit                                                                                          | tion Reporting Help         |
| USA Swimming Online Member Registration                                                                             |                             |
| Welcome                                                                                                    |                             |
| Renew Eligible Memberships                                                                                          |                             |
| This renewal registration is associated as an unattached swimmer in                                                 |                             |
| LSC: Illinois Swimming (IL)<br>Club: Alligator Aquatics (AA)<br>LSC Contact: Debbie Duffy (debbie.duffy@ilswim.org) |                             |
| CONFUSED? CLICK HERE                                                                                                |                             |
| ADD FAMILY MEMBER                                                                                                   | 4                           |

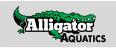

### Step 5:

Within the USA Swimming Portal, select your desired membership. Within the portal you can do the following:

#### Renew a Membership:

| Renew Eligible Memberships   This renewal registration is associated as an unattached swimmer in   LSC: Illinois Swimming (L)<br>Club: Alligator Aquatics (AA)<br>LSC Contact: Debie Duffy (debie.duffy@ilswim.org)   CONFUSED? CLICK HERE   NAME   COMPOSEDY CLICK HERE   NAME   COMPOSEDY CLICK HERE   Member And CATEGORY BIRTH DAT<br>(DPRES) PROR MINRERSHIP<br>(DPRES) TRAISTER? SELECT   Member Name Member DOB Prior Membership<br>New Membership No CHANGE MEMBER |  |            | Weld                                                                                  | ome                                                                                    |                  |
|----------------------------------------------------------------------------------------------------|--|------------|---------------------------------------------------------------------------------------|----------------------------------------------------------------------------------------|------------------|
| NAME COMP.CATEGORY BIRTH DATE PRIOR MEMBERSHIP RENEWAL MEMBERSHIP TRANSFER? SELECT (DYPIRES) (DYPIRES) (DYPIRES)                                                                                                    |  |            | val registration is associ<br>LSC: Illinois S<br>Club: Alligator<br>act: Debbie Duffy | ated as an unattached swimm<br>wimming (IL)<br>r Aquatics (AA)<br>(debbie.duffy@ilswim |                  |
|                                                                                                    |  |            |                                                                                       | -                                                                                      |                  |
| Gender Exp. Date Exp. Date                                                                                                    |  | BIRTH DATE |                                                                                       |                                                                                        | TRANSFER? SELECT |

## Change the Membership Type of an Existing Member:

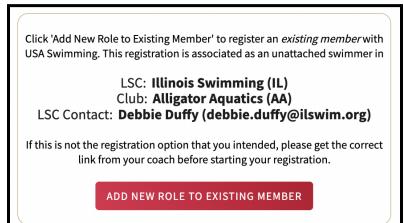

### Add a New Member to your account:

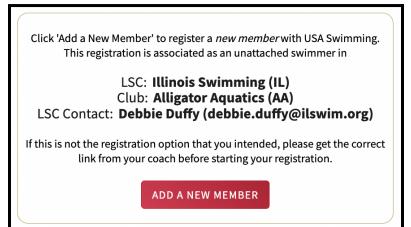